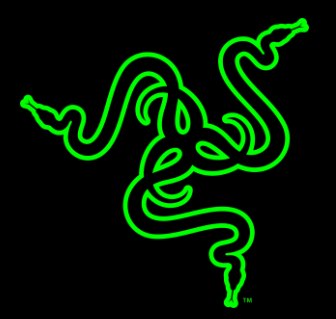

# RAZER ELECTRA V2 USB

MASTER GUIDE

**Razer Electra V2 USB** — ваш первый шаг на пути к победе вместе с реимуществом Razer. Гарнитура Razer Electra V2 USB спроектирована для обеспечения сбалансированного звучания и содержит 40 миллиметровые динамики, которые настроены особым образом и позволяют воспроизводить точные, четкие басы и кристально чистые верхние частоты. Играйте на новом уровне благодаря виртуальному объемному звуку 7.1, обеспечивающему полное погружение в игровой процесс.

Razer Electra V2 USB оснащена цельным алюминиевым корпусом и амбушюрами из искусственной бархатистой кожи, чтобы обеспечить комфорт на протяжении самых жарких баталий..

## **ОГЛАВЛЕНИЕ**

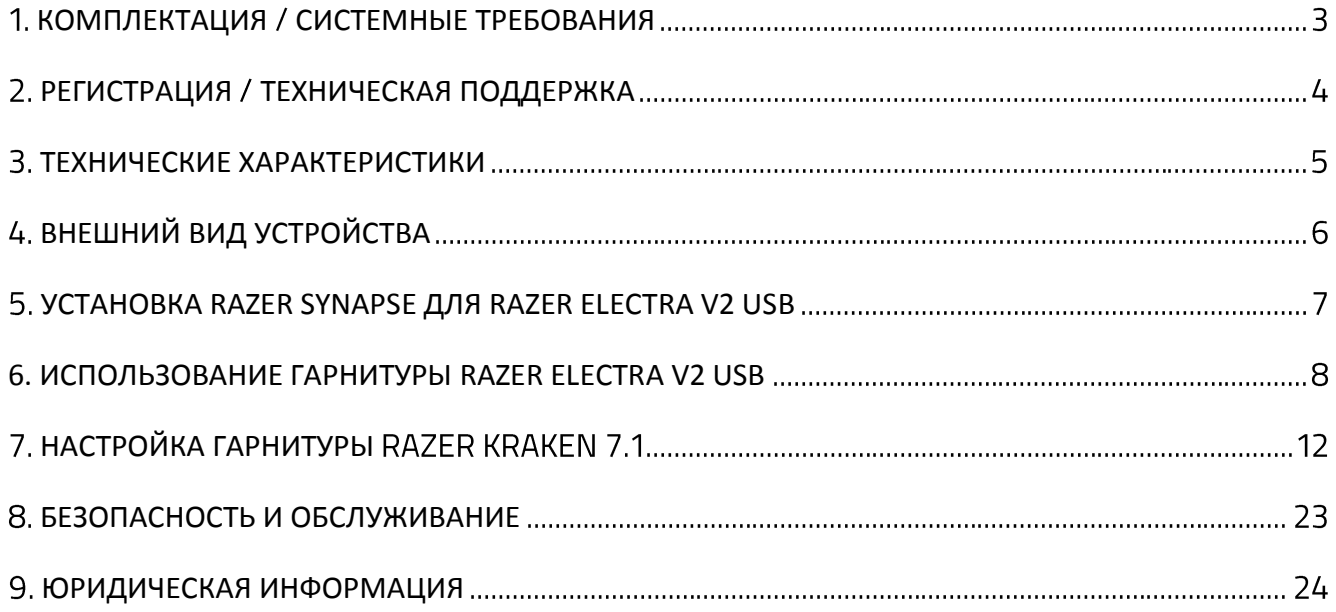

# <span id="page-3-0"></span>1. КОМПЛЕКТАЦИЯ / СИСТЕМНЫЕ ТРЕБОВАНИЯ

#### **КОМПЛЕКТАЦИЯ**

- Цифровая игровая и музыкальная гарнитура Razer Electra V2 USB
- Съемный микрофон
- **Важная информация об изделии**

#### **СИСТЕМНЫЕ ТРЕБОВАНИЯ**

#### *ТРЕБОВАНИЯ К УСТРОЙСТВУ*

■ ПК или MAC со свободным USB-портом

#### *ТРЕБОВАНИЯ К RAZER SYNAPSE*

- Windows®7/Mac OS X 10.9 (или более поздняя версия)
- Подключение к Интернету
- 100 МБ свободного места на диске

# <span id="page-4-0"></span>2. РЕГИСТРАЦИЯ / ТЕХНИЧЕСКАЯ ПОДДЕРЖКА

#### **РЕГИСТРАЦИЯ**

Зарегистрируйте свой продукт на веб-странице razerzone.com/registration, чтобы получать информацию о состоянии гарантии вашего продукта в режиме реального времени.

Если вы еще не создали Razer ID, зарегистрируйтесь сейчас на веб-странице razerzone.com/razer-id, чтобы получить широкий спектр преимуществ от Razer.

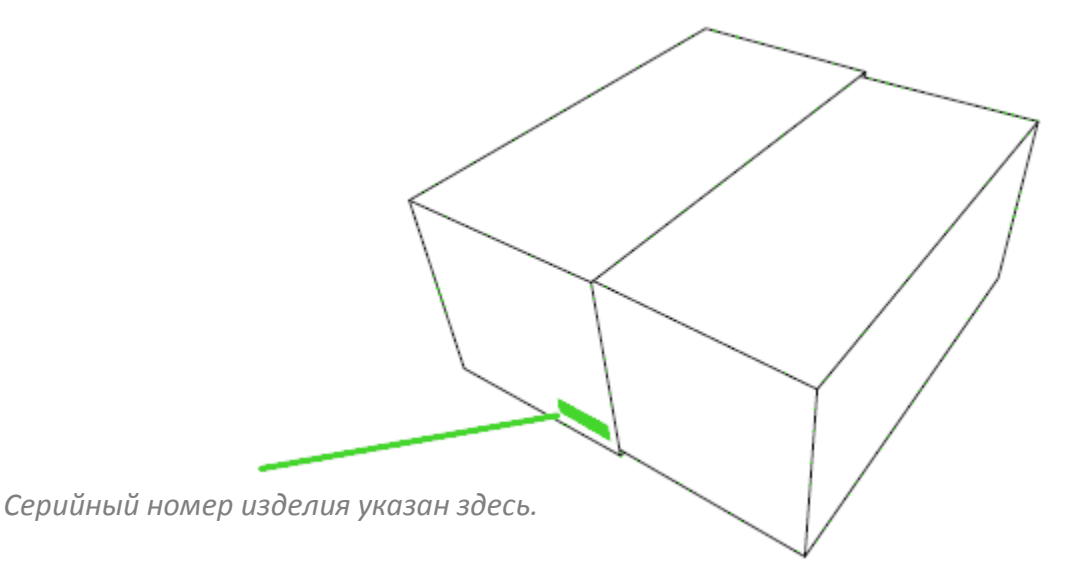

### **ТЕХНИЧЕСКАЯ ПОДДЕРЖКА**

Преимущества регистрации:

- Один год ограниченной гарантии производителя
- доступ к руководствам и бесплатной технической поддержке на веб-сайте [razersupport.com.](http://www.razersupport.com/)

## <span id="page-5-0"></span>3. ТЕХНИЧЕСКИЕ ХАРАКТЕРИСТИКИ

#### **НАУШНИКИ**

- Воспроизводимый диапазон частот: 20 Гц 20 кГц
- Сопротивление: 32 Ом  $± 15%$
- Чувствительность:  $115 \pm 3$  dB
- Максимальная входная мощность: 50 мВт
- Динамики: 40 мм, с неодимовыми магнитами
- Длина кабеля: 1,3 м / 4,27 фута
- Примерный вес: 294 г / 0,65 фунта

## **МИКРОФОН (СЪЕМНЫЙ НАПРАВЛЕННЫЙ МИКРОФОН)**

- Воспроизводимый диапазон частот: 100 Гц 10 кГц
- Отношение сигнал-шум: >= 50 dB
- Чувствительность при 1 кГц: -38 ± 3 дБ
- Диаграмма направленности: Однонаправленный

#### **ЭЛЕМЕНТЫ УПРАВЛЕНИЯ НА ГАРНИТУРЕ**

▪ Увеличение/уменьшение громкости, отключение звука микрофона

# <span id="page-6-0"></span>4. ВНЕШНИЙ ВИД УСТРОЙСТВА

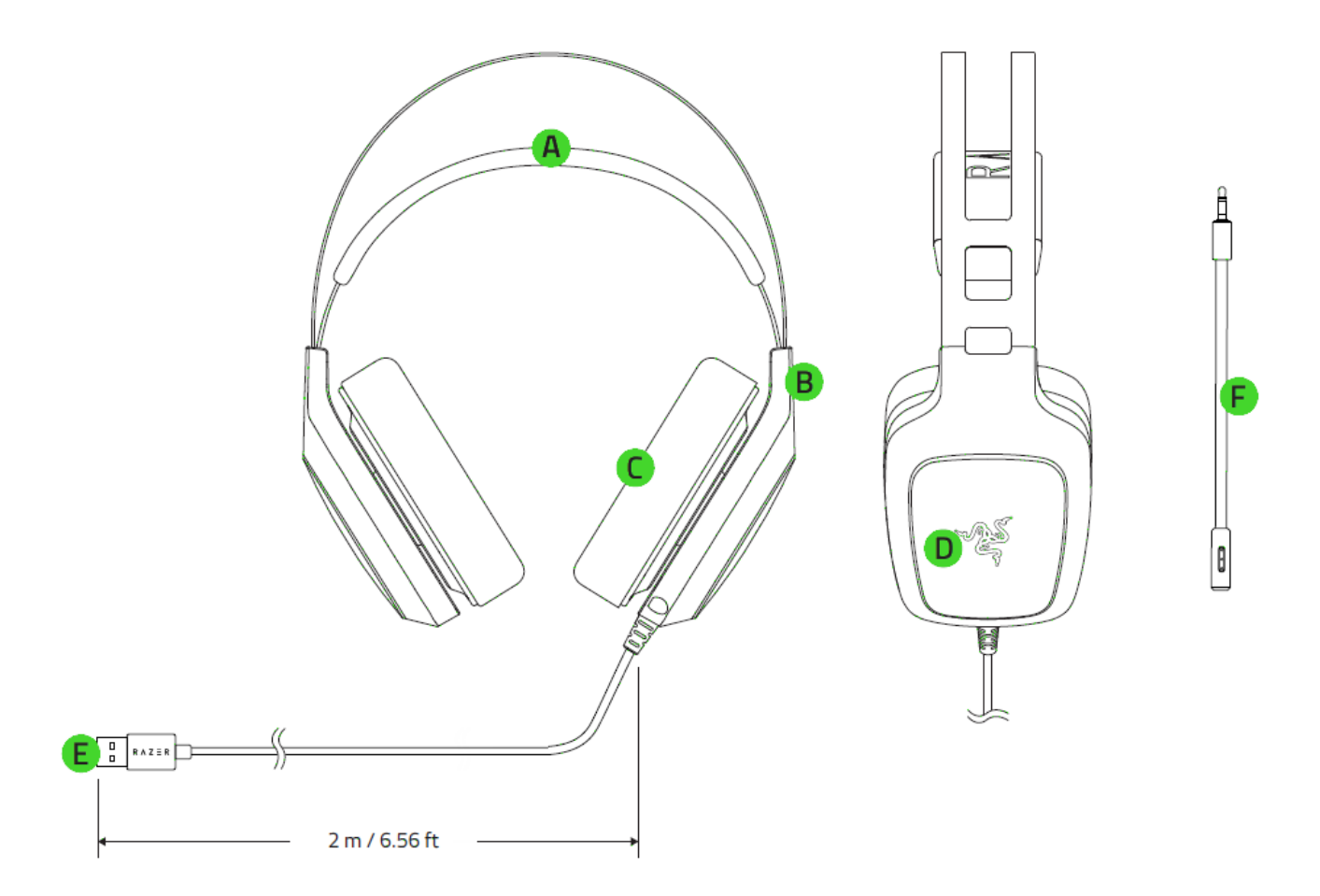

- А. Регулируемое оголовье с мягкой подкладкой
- Охватывающая конструкция наушников
- Амбушюры из искусственной кожи
- Ползунок регулировки громкости
- Е. Кнопка отключения микрофона
- F. Подсветка логотипа Razer
- USB-разъем
- Съемный микрофон

## <span id="page-7-0"></span>5. УСТАНОВКА RAZER SYNAPSE ДЛЯ RAZER ELECTRA V2 USB

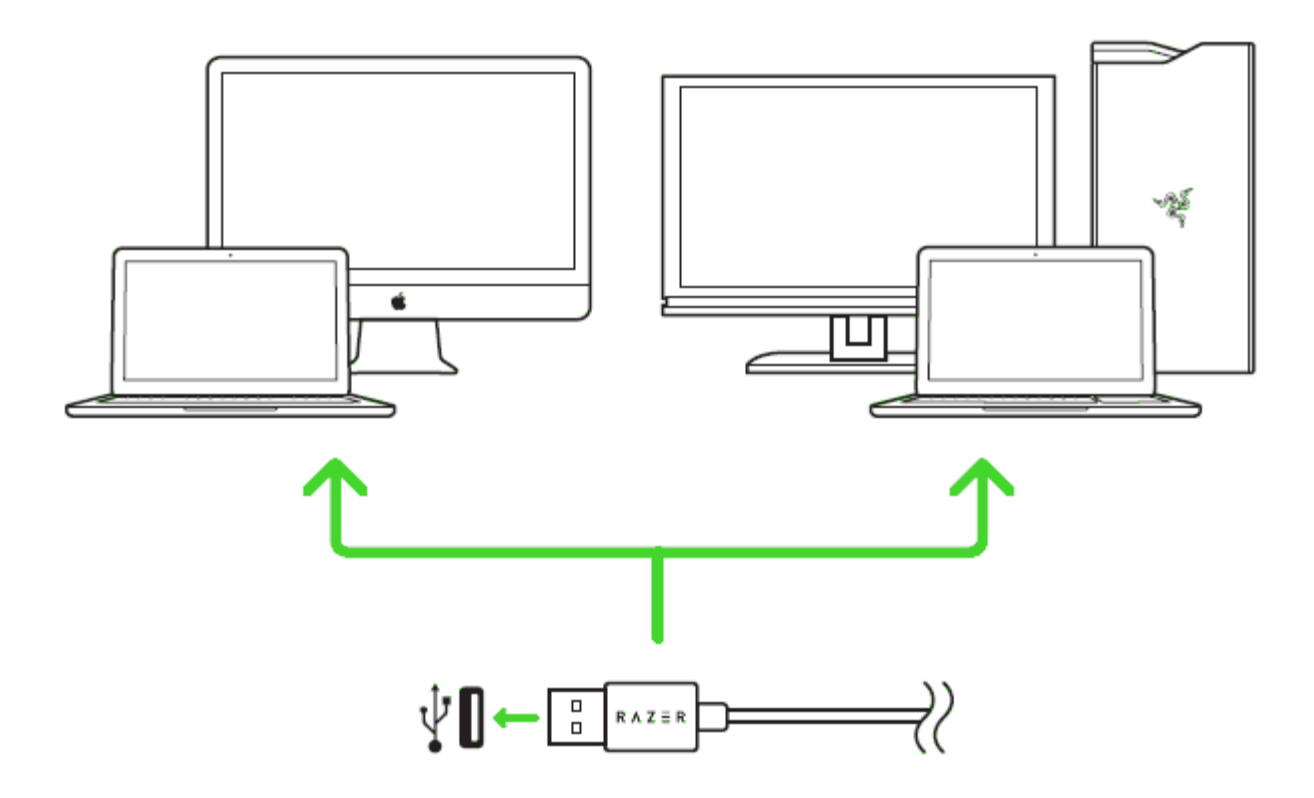

#### Шаг 1. Подсоедините свое устройство Razer к порту USB вашего компьютера.

Шаг 2: Установите приложение Razer Synapse после запроса\* или загрузите Установщик с сайта [razerzone.com/synapse.](http://www.razerzone.com/synapse)

#### Шаг 3. Создайте Razer ID или зайдите в существующий аккаунт Razer Synapse.

*\*Для Windows 8 или более поздней версии.*

*Примечания: По умолчанию гарнитура Razer Electra V2 USB работает в качестве стереогарнитуры; для включения объемного звука 7.1 установите Razer Synapse и настройте объемный звук 7.1.*

# <span id="page-8-0"></span>6. ИСПОЛЬЗОВАНИЕ ГАРНИТУРЫ RAZER ELECTRA V2 USB

## **НАСТРОЙКА УСТРОЙСТВА ВОСПРОИЗВЕДЕНИЯ ПО УМОЛЧАНИЮ**

При первом использовании Razer Electra V2 USB вам, возможно, потребуется настроить гарнитуру как системное устройство воспроизведения по умолчанию.

#### *ДЛЯ ПОЛЬЗОВАТЕЛЕЙ WINDOWS*

Шаг 1. Откройте настройки **звука** в разделе **Панель управления > Оборудование и звук > Управление звуковыми устройствами**. Можно также щелкнуть правой кнопкой мыши значок динамика на панели задач и выбрать **Устройства воспроизведения**.

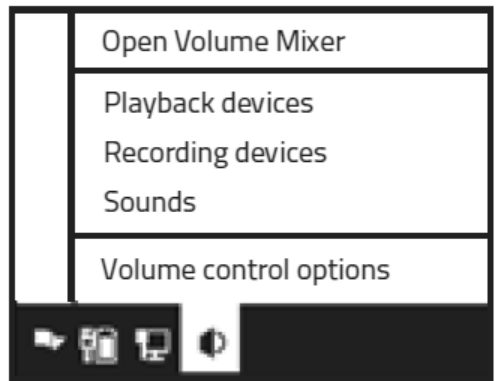

Шаг 2. На вкладке **Воспроизведение** выберите Razer Electra V2 USB в списке и нажмите кнопку **Использовать по умолчанию**.

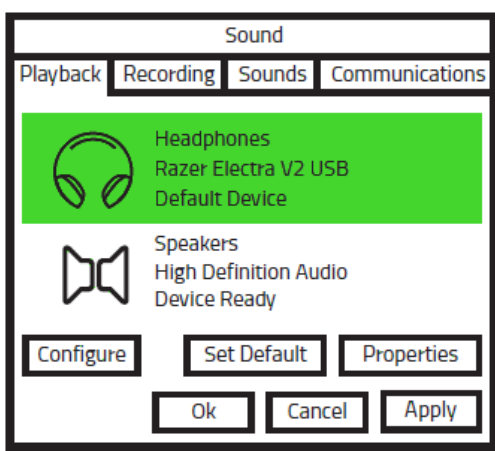

Шаг 3. На вкладке **Зпись** выберите Razer Electra V2 USB в списке и нажмите кнопку **Использовать по умолчанию**.

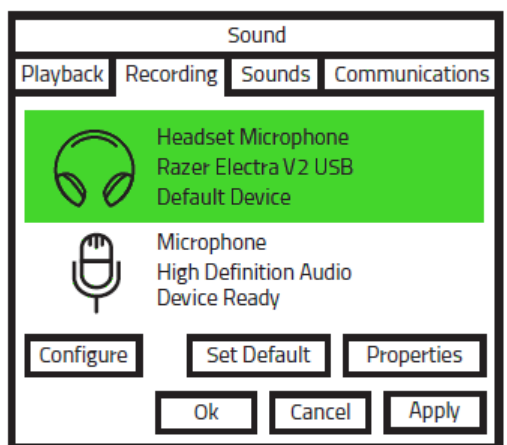

#### *ДЛЯ ПОЛЬЗОВАТЕЛЕЙ MAC*

Шаг 1. Откройте настройки **звука**, выбрав **Системные настройки > Звук**.

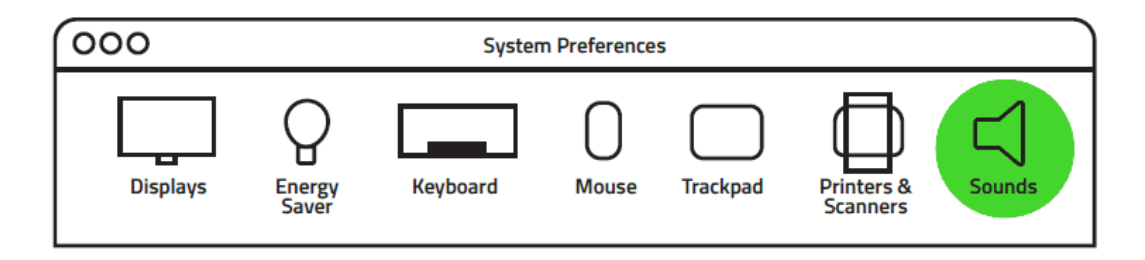

Шаг 2. На вкладке **Звуковой выход** выберите Razer Electra V2 USB в списке.

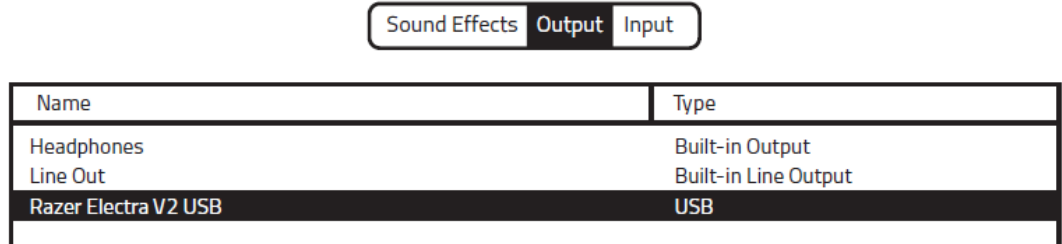

Шаг 3. На вкладке **Звуковой вход** выберите Razer Electra V2 USB в списке.

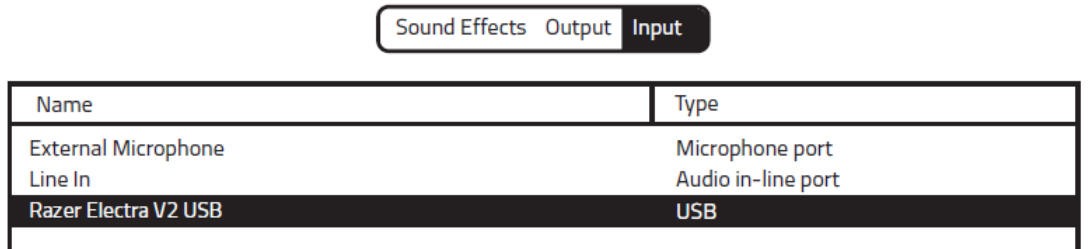

## **ИСПОЛЬЗОВАНИЕ СЪЕМНОГО МИКРОФОНА**

Вставьте съемный микрофон в наушники.

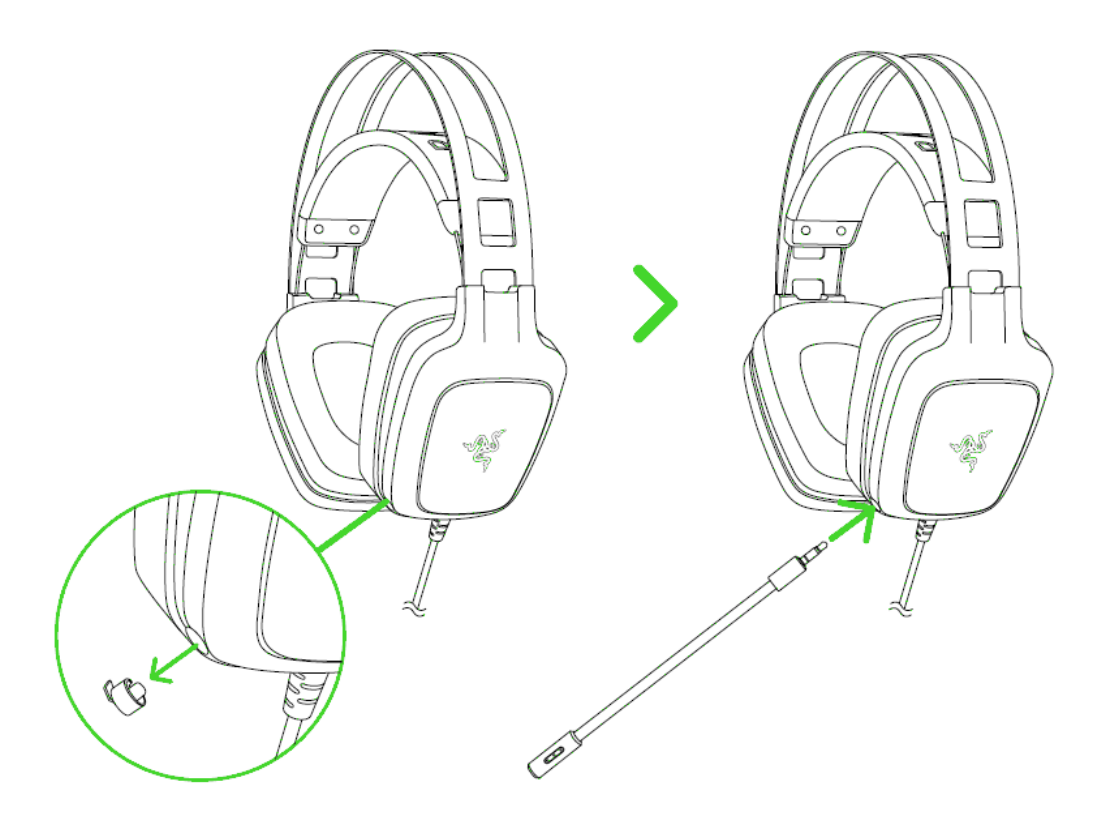

Согните микрофон так, чтобы он оказался рядом с вашим ртом.

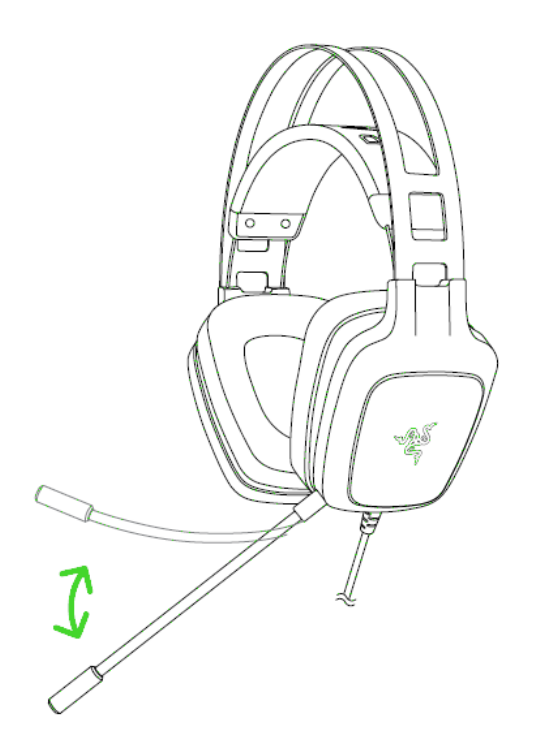

## **ПРОДЛЕНИЕ СРОКА СЛУЖБЫ НАУШНИКОВ**

Рекомендуем аккуратно растянуть чашечки в стороны, прежде чем надевать наушники. Это поможет уменьшить нагрузку на конструкцию. Старайтесь не растягивать оголовье наушников слишком сильно.

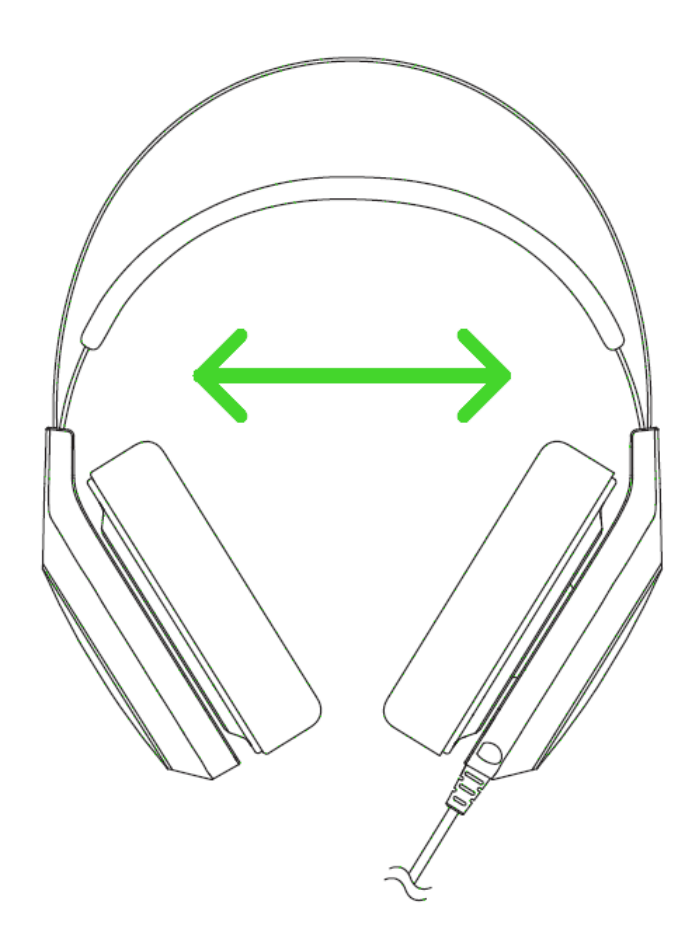

# <span id="page-12-0"></span>7. НАСТРОЙКА ГАРНИТУРЫ RAZER KRAKEN 7.1

*Обратите внимание. Для использования перечисленных ниже функций необходимо выполнить вход в программу Razer Synapse. Функции также могут зависеть от текущей версии ПО и операционной системы..*

Гарнитура Razer Kraken 7.1 поддерживает ряд настраиваемых функций, позволяющих полностью раскрыть ее возможности.

#### **ВКЛАДКА «КАЛИБРОВКА»**

Трехэтапный мастер калибровки поможет настроить виртуальное пространство объемного звука Razer Kraken формата 7.1. Если вы настраиваете гарнитуру в первый раз, рекомендуем воспользоваться этим мастером: он даст пошаговые указания по проведению процесса калибровки.

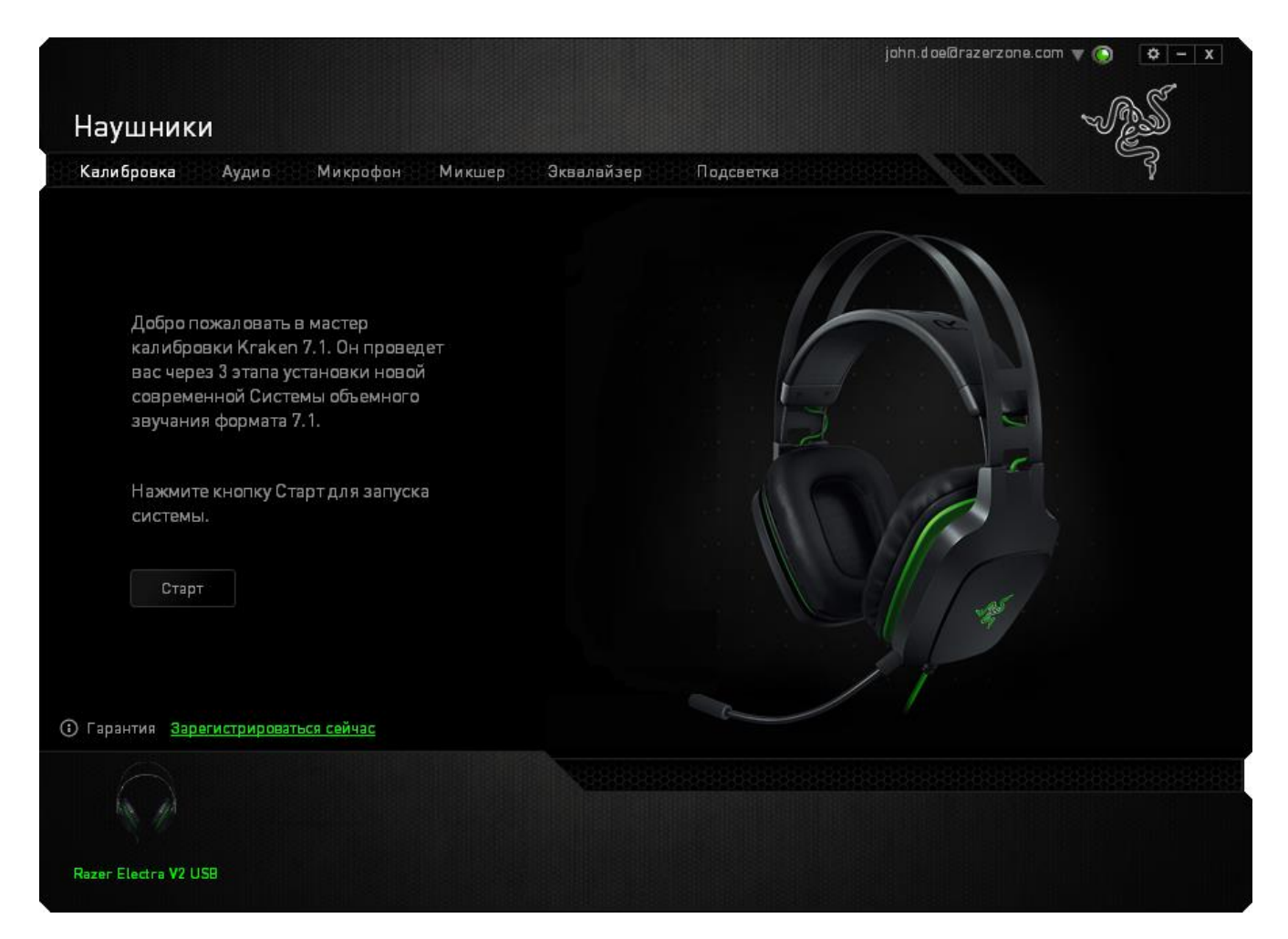

#### Щелкните **СТАРТ**, чтобы запустить мастер.

#### *Шаг 1 из 3*

На этом этапе мастер расскажет вам о процедуре калибровки. Внимательно прочтите инструкции и убедитесь, что вокруг достаточно тихо, чтобы можно было спокойно услышать звуковые подсказки.

Человек, изображенный на этом рисунке, это вы. Зелеными стрелками показано целевое направление звука для определенного сегмента. Оранжевые линии — это последние сохраненные параметры калибровки, заданные в Razer Surround.

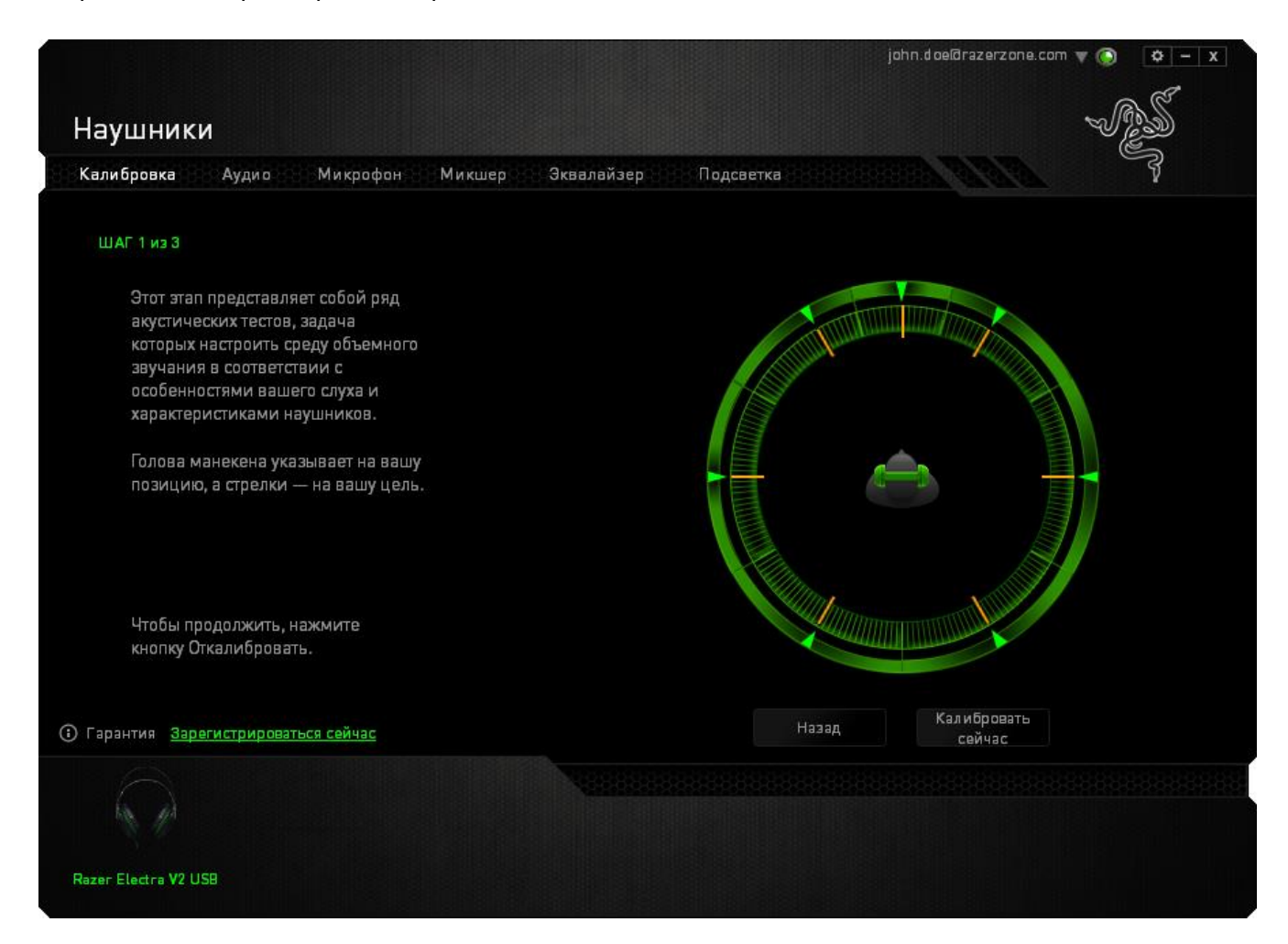

Щелкните **Калибровать сейчас**, когда будете готовы выполнить калибровку.

*Шаг 2 из 3*

Манекен на экране показывает, где вы должны находиться. Займите правильное положение. Процесс калибровки разделен на несколько этапов. Для каждого сегмента звукового пространства программа будет воспроизводить звуковую подсказку.

Начните с первого сегмента. Когда программа будет воспроизводить подсказку, вам должно казаться, что звук идет в направлении, показанном зеленой стрелкой, то есть, что его источник расположен примерно к северо-востоку от вас. При реальном восприятии звука-подсказки его направление может отличаться от целевого. Ваша задача — переместить воспринимаемый вами источник звука так, чтобы он совпал с заданной точкой. Для этого сделайте следующее:

- 1. Внимательно прослушайте звуковую подсказку.
- 2. Для изменения направления звука используйте колесико мыши или стрелки "Вверх/ Вниз".
- 3. Продолжайте менять направление звука, пока вам не будет казаться, что его источник расположен к северо-востоку от вас — или, как минимум, максимально близко к заданной позиции, показанной зеленой стрелкой.

*Примечание. Оранжевая линия показывает, как изменились настройки относительно последнего сохраненного набора параметров. Она никак не влияет на текущую калибровку — линия отображается исключительно для сравнения настроек.*

Нажмите **Далее**, чтобы перейти к следующему сегменту. Повторите описанные выше действия. Проведите калибровку всех оставшихся сегментов круга, используя в качестве опорного ориентира зеленую стрелку на экране.

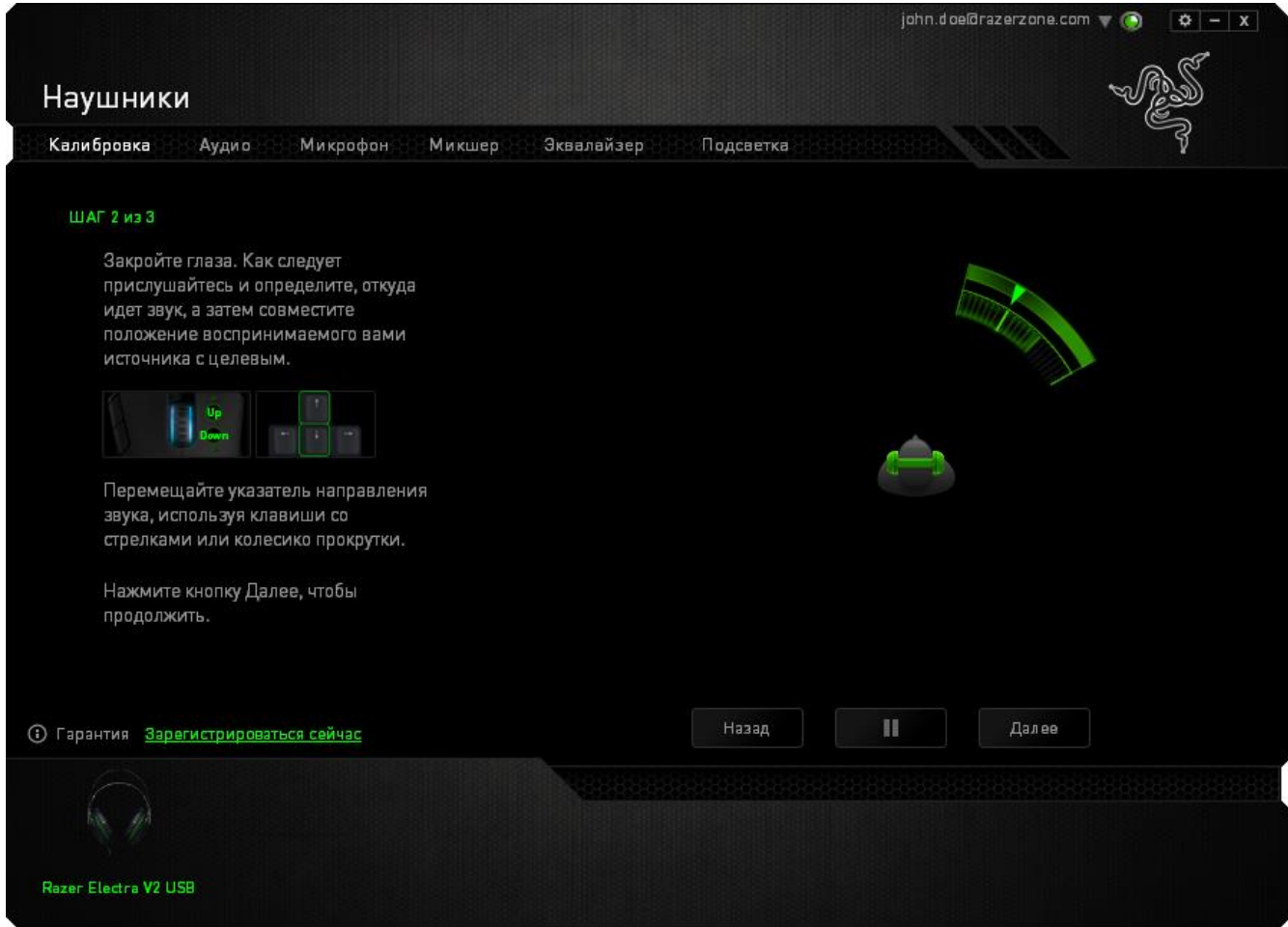

После завершения калибровки всех сегментов нажмите кнопку «**Далее**», чтобы перейти к следующему шагу.

#### *Шаг 3 из 3*

Щелкните **Проверить объемный звук**, чтобы испытать настроенное пространство в действии. Если нужно подправить какой-либо сегмент, просто щелкните на него, прослушайте звуковую подсказку и измените параметры. Чтобы сбросить всю конфигурацию целиком, нажмите кнопку **Сбросить все**. Если все в порядке, и никаких изменений не требуется, нажмите кнопку **Готово**, чтобы подтвердить значения параметров.

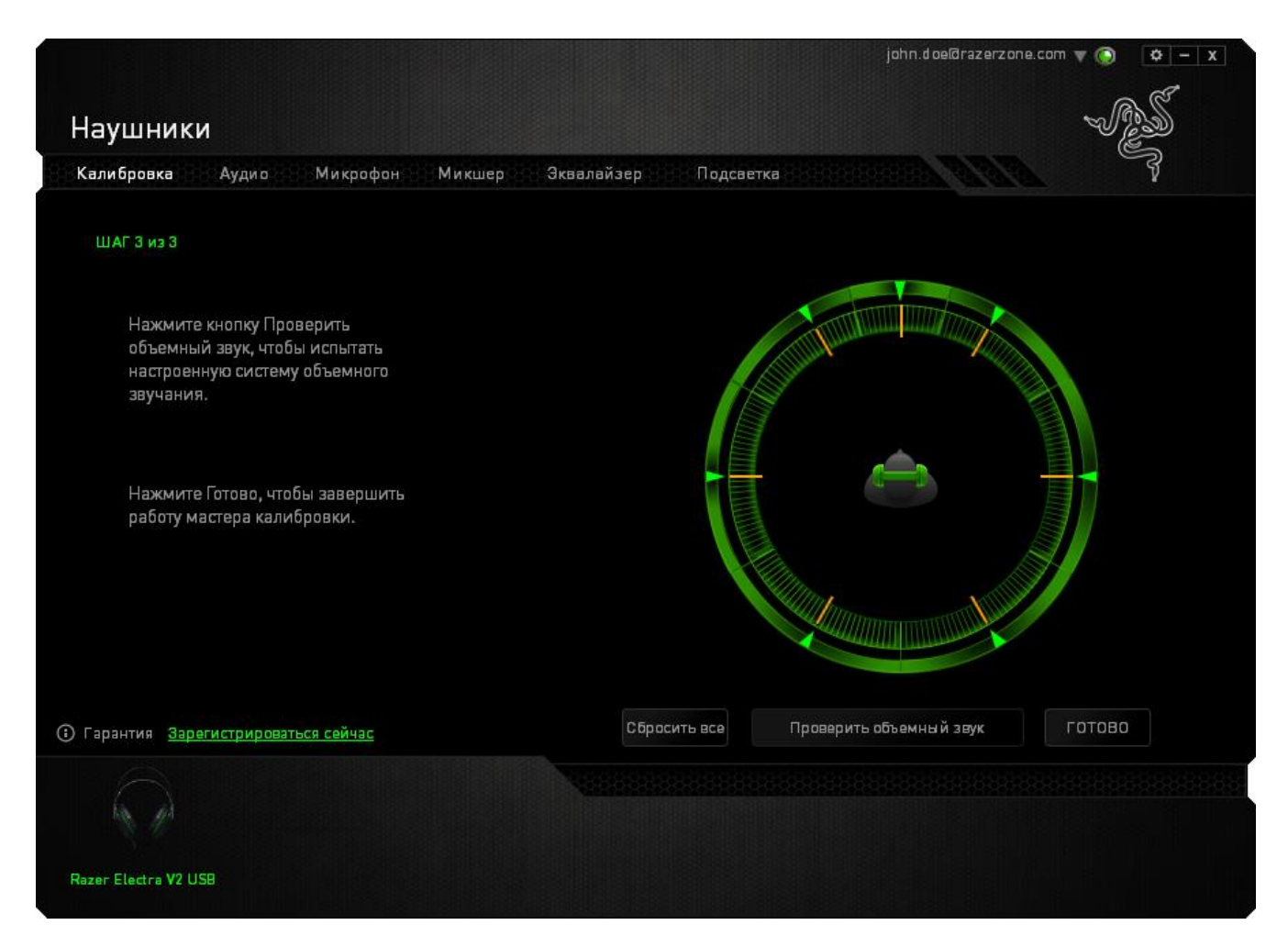

Появится окно подтверждения. Нажмите кнопку **OK** , чтобы сохранить значения и завершить работу мастера.

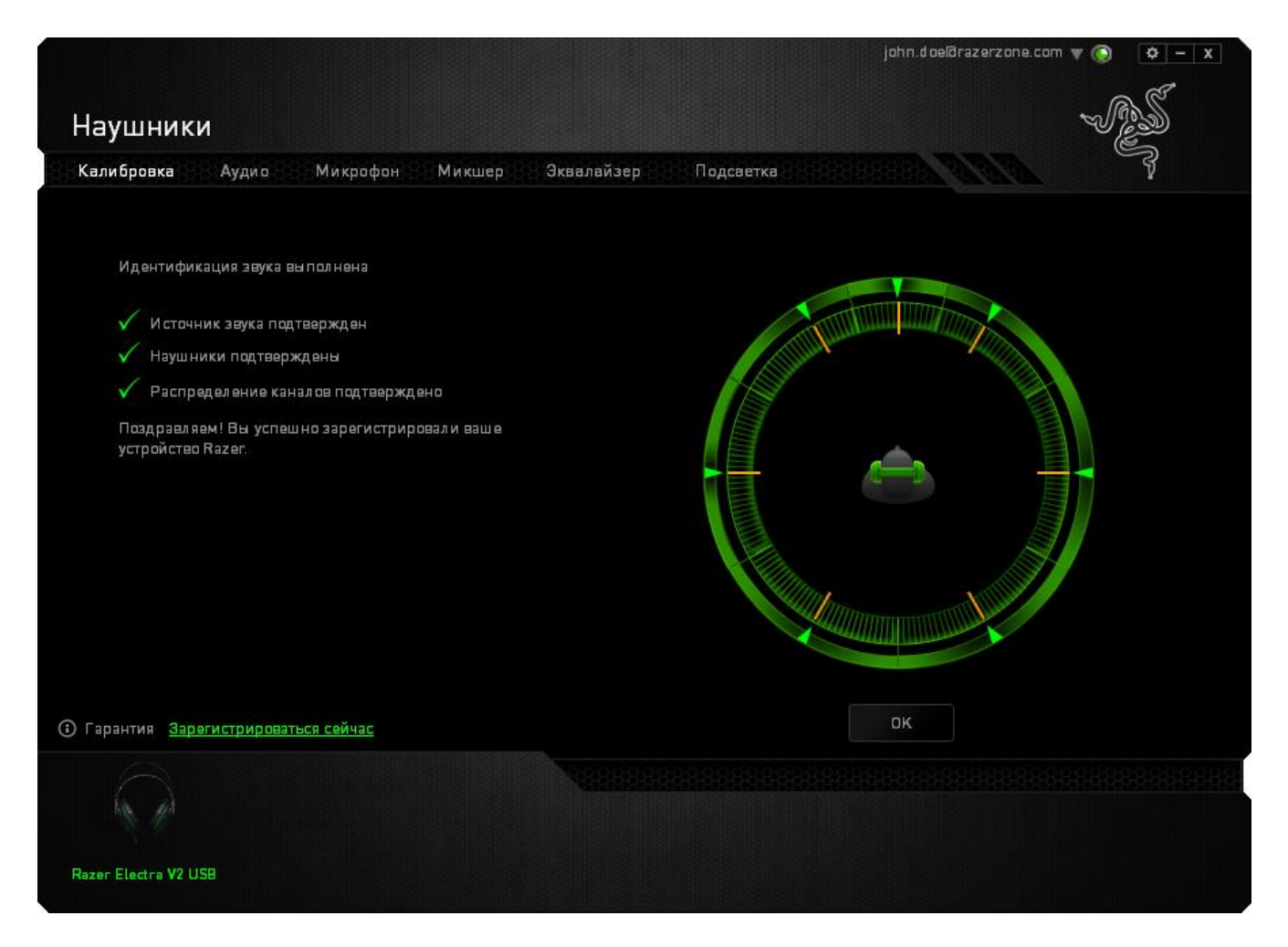

## **ВКЛАДКА «АУДИО»**

Во вкладке «Аудио» можно настраивать различные параметры аудио, воспроизводимого через гарнитуру.

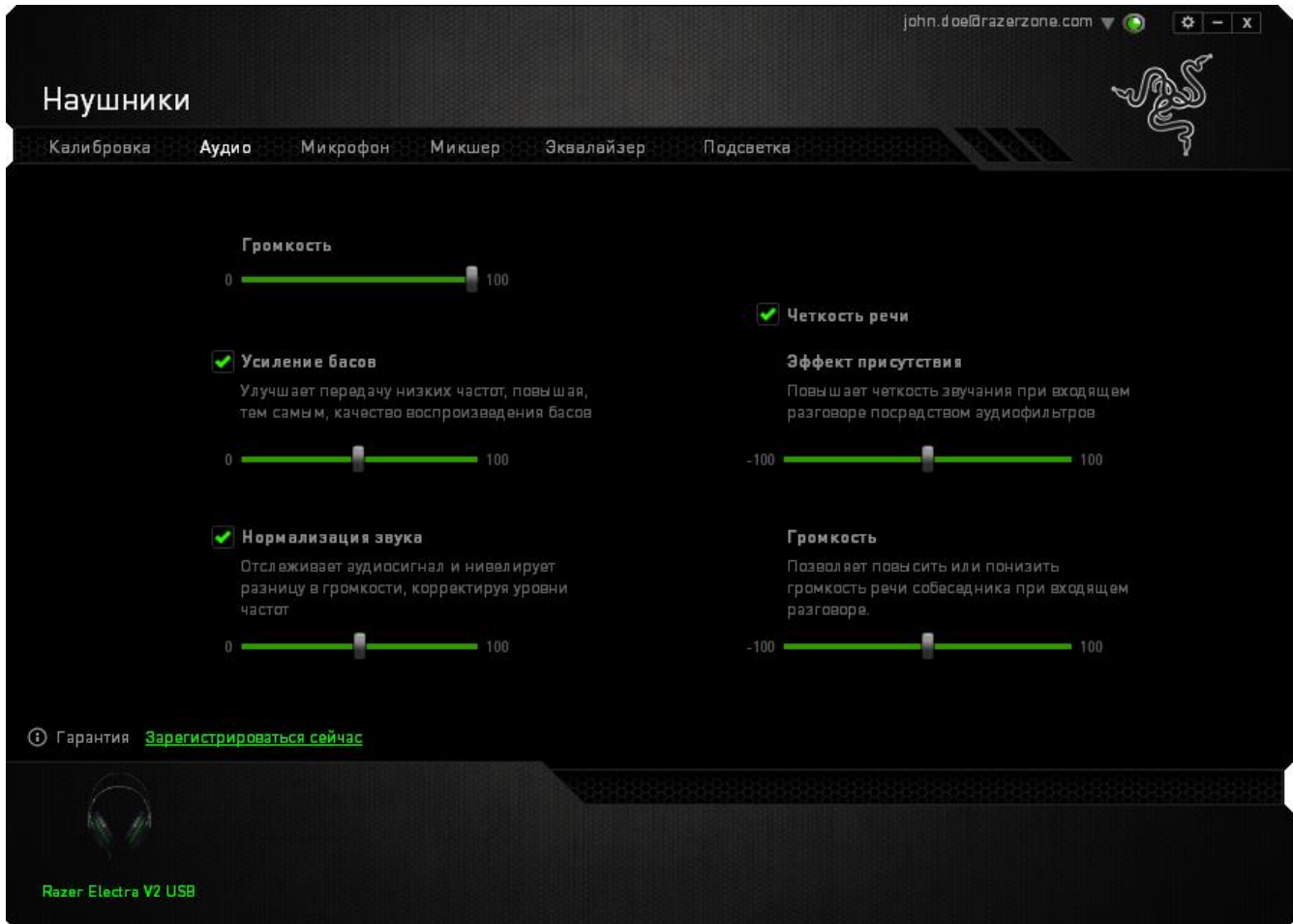

При помощи расположенных здесь бегунков вы можете:

- отрегулировать общую громкость гарнитуры
- настроить уровень передачи басов
- включить нормализацию аудио, чтобы избежать внезапных неприятных перепадов громкости, например, при звуках взрыва
- настроить качество передачи речи при входящих вызовах. В блоке **Четкость речи** есть параметры, позволяющие отрегулировать четкость речи (**Эффект присутствия**) и **Громкость** голоса собеседника при входящем вызове.

## **ВКЛАДКА «МИКРОФОН»**

Во вкладке «Микрофон» можно настраивать параметры обработки звука, поступающего на микрофон гарнитуры.

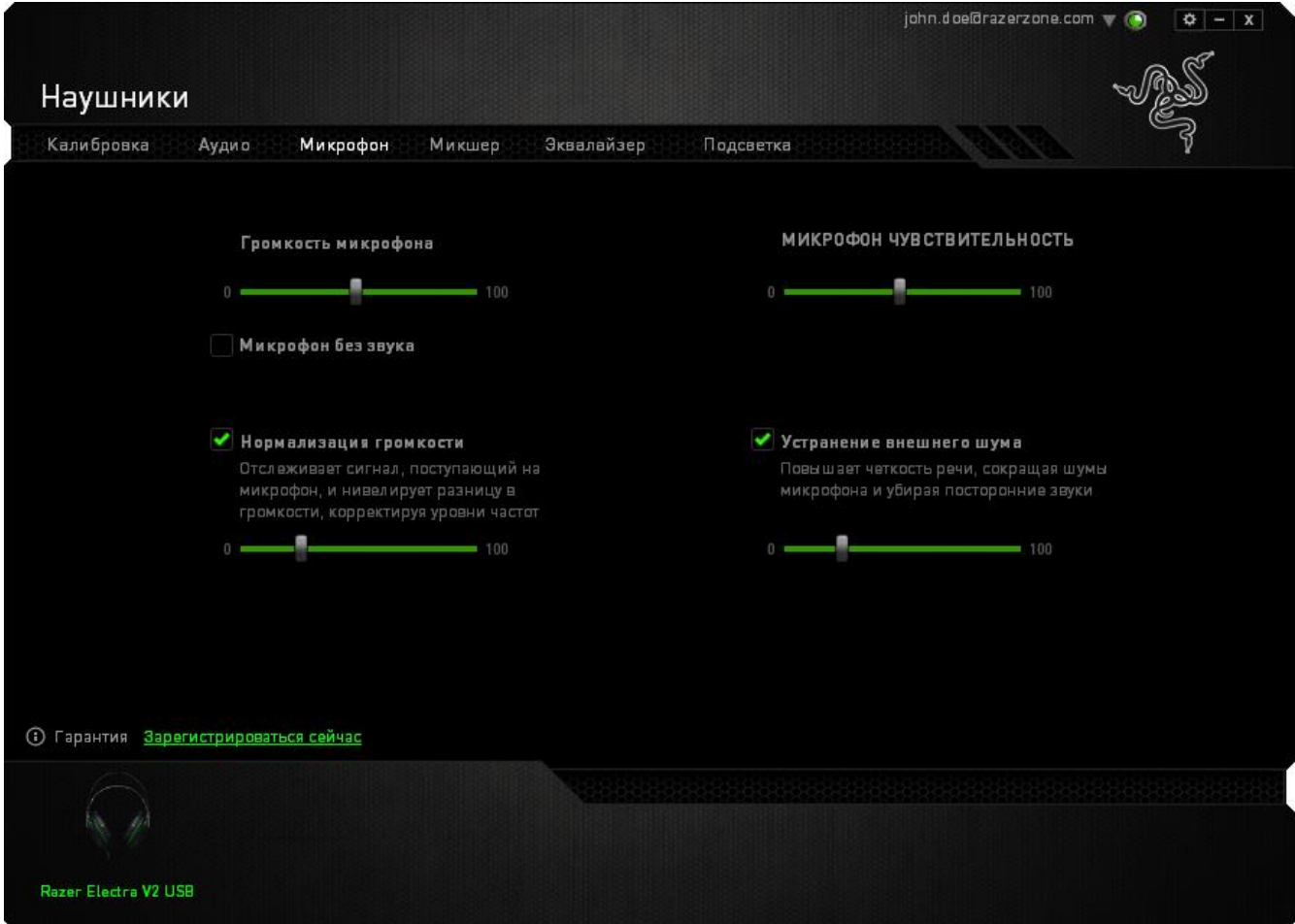

При помощи расположенных здесь бегунков и параметров вы можете:

- отрегулировать уровень чувствительности микрофона или вовсе выключить звук;
- установить уровень нормализации громкости звука, поступающего на микрофон;
- Настройте чувствительность микрофона так, чтобы он отсекал фоновый шум и улавливал только ваш голос.
- повысить четкость звука, снимаемого микрофоном, убрав посторонние шумы. Чтобы задать уровень устранения внешнего шума, используйте бегунок.

## **ВКЛАДКА «МИКШЕР»**

Вкладка «Микшер» позволяет задать разную громкость для разных программ, запущенных в данный момент.

*Примечание. Микшер не работает в системе Mac OS.*

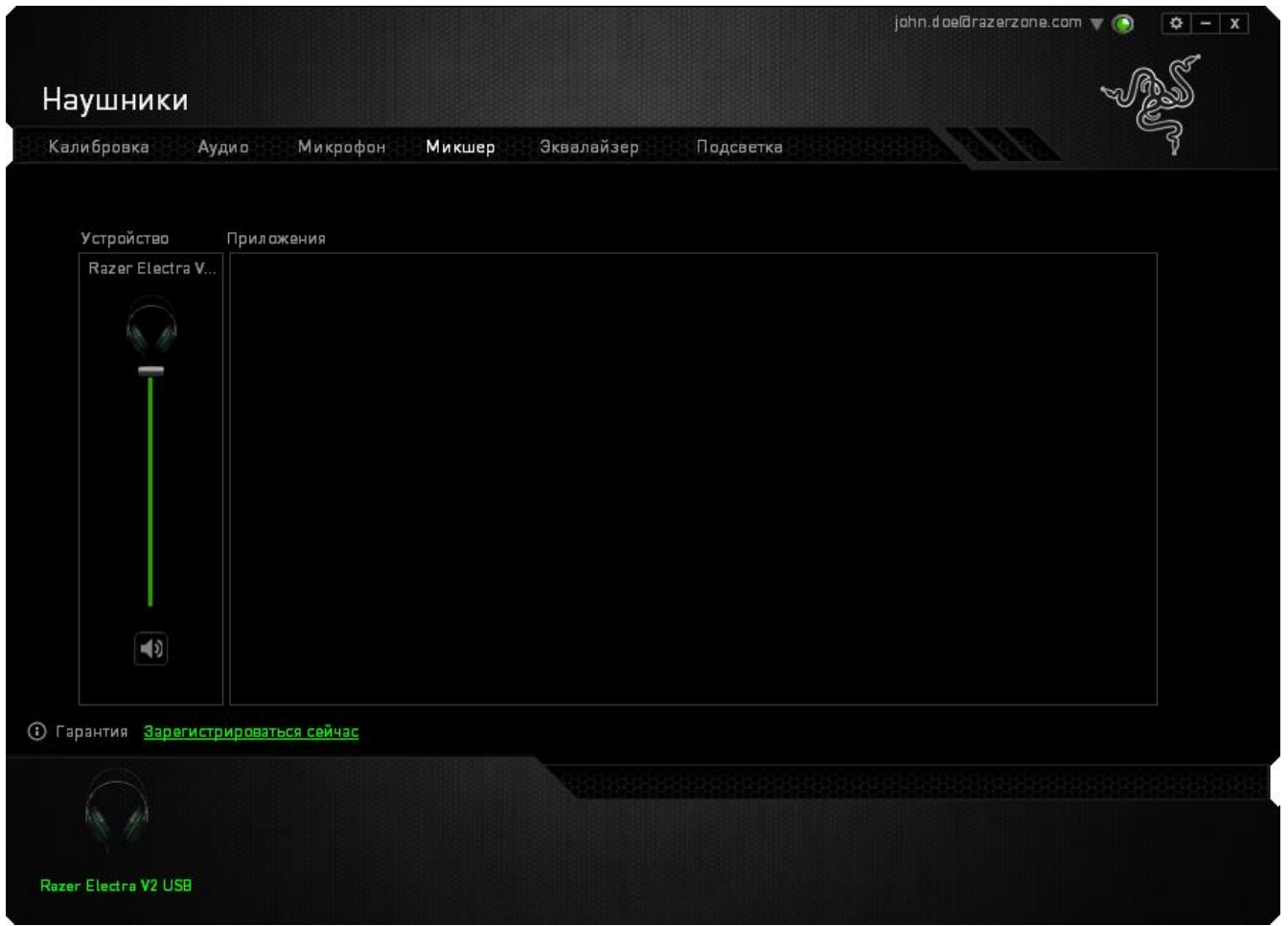

Чтобы настроить громкость для отдельных программ, используйте соответствующие бегунки.

## **ВКЛАДКА «ЭКВАЛАЙЗЕР»**

На вкладке «Эквалайзер» можно применить фильтр, чтобы задать определенный тембр для звука, воспроизводимого через гарнитуру.

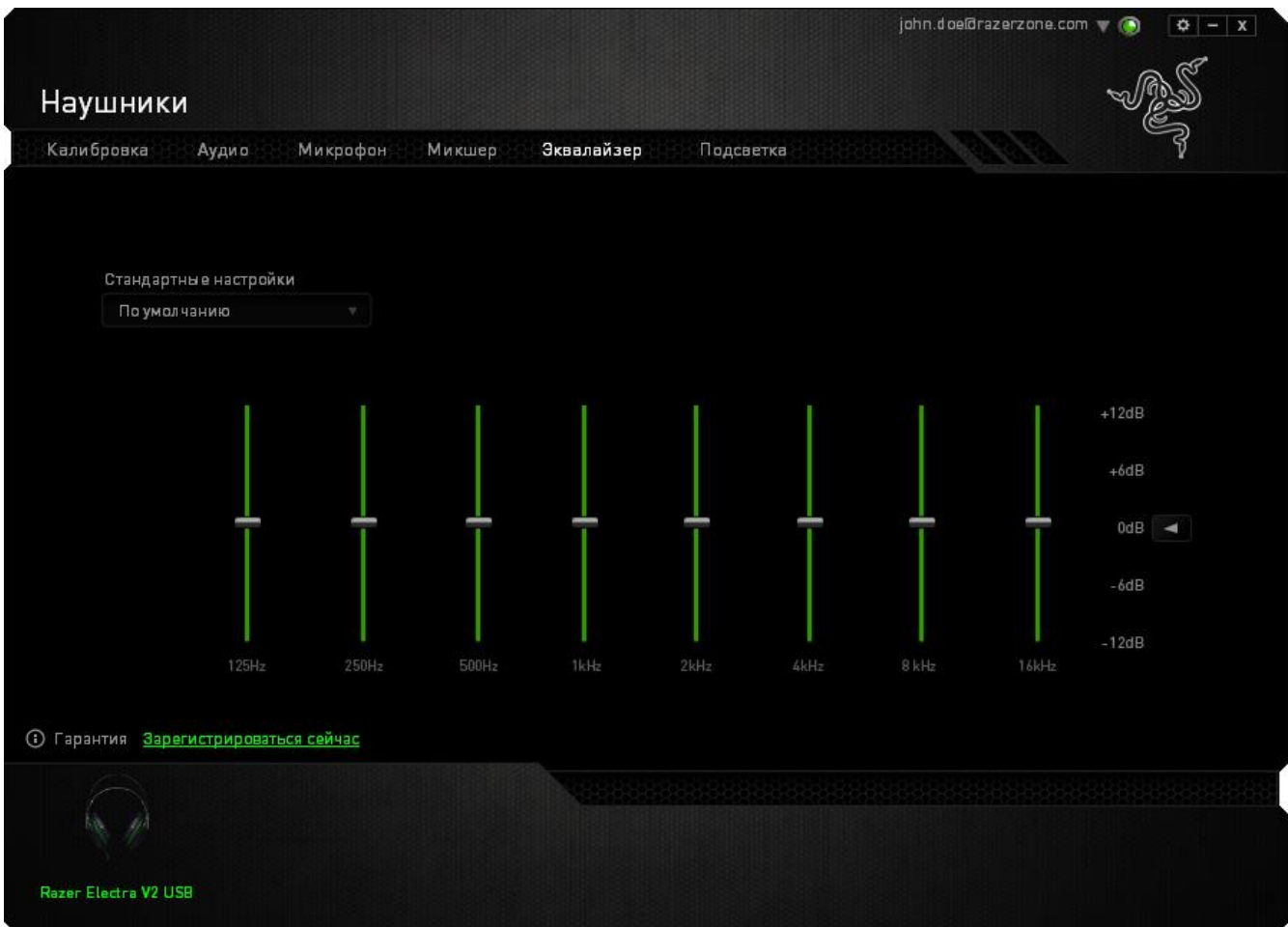

Здесь есть раскрывающийся список, в котором вы можете выбирать различные предварительные настройки эквалайзера. Это удобный способ использовать наиболее популярные варианты тембра звука. Однако вы можете также задать уровни частот вручную, используя бегунки.

## **ВКЛАДКА «ПОДСВЕТКА»**

Вкладка «Подсветка» позволяет настроить светодиодные индикаторы Razer Kraken 7.1. Просто выберите «Включить» или «Отключить», чтобы включить или отключить использование подсветки логотипа.

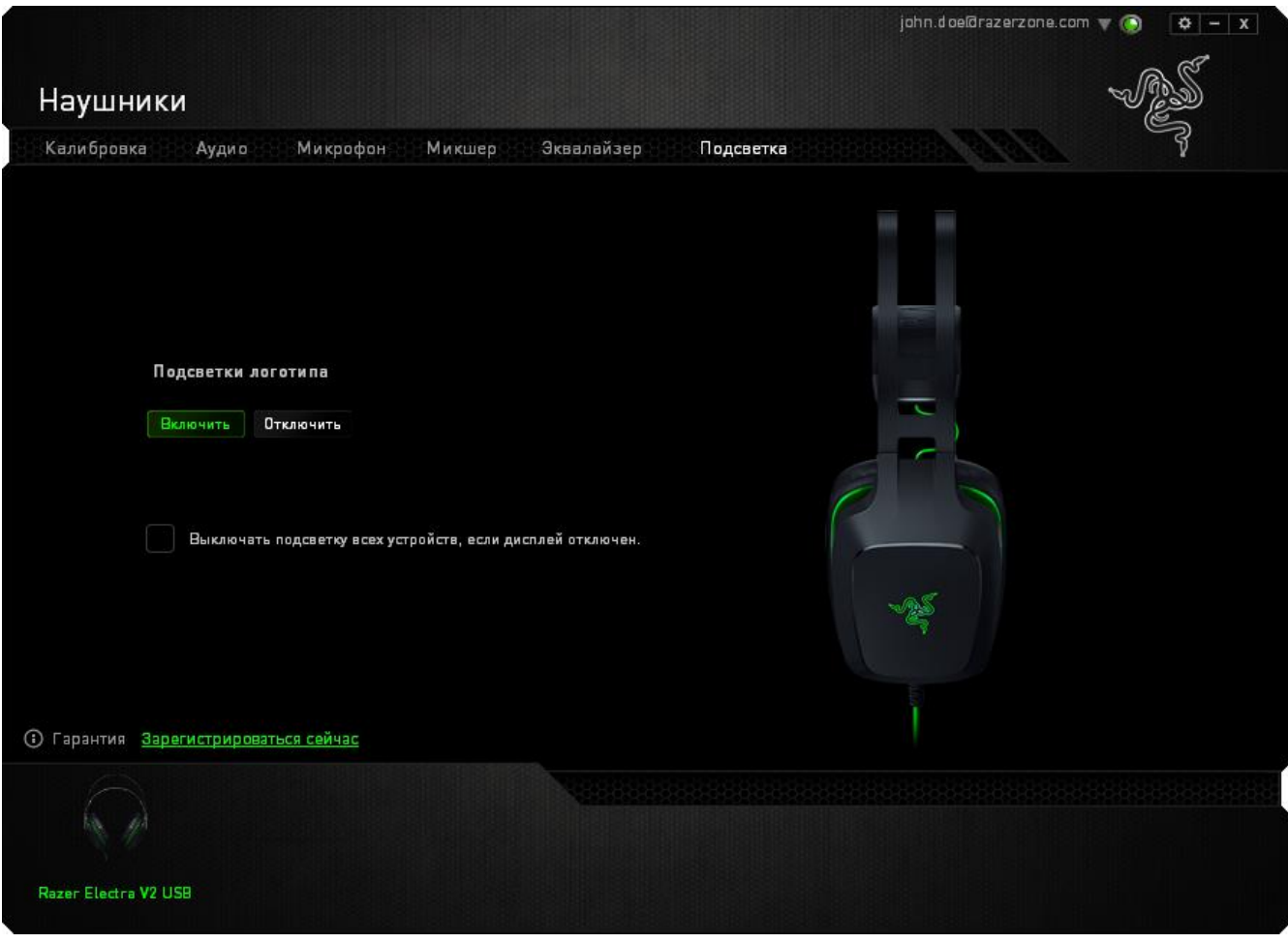

# <span id="page-23-0"></span>8. БЕЗОПАСНОСТЬ И ОБСЛУЖИВАНИЕ

## **ПРАВИЛА ТЕХНИКИ БЕЗОПАСНОСТИ**

Для обеспечения безопасности при использовании Razer Electra V2 USB рекомендуется следовать приведенным ниже правилам:

Если при работе с устройством возникли неполадки, которые не удалось устранить с помощью рекомендуемых действий, отключите устройство и позвоните по горячей линии Razer или посетите веб-узел [razersupport.com](http://www.razersupport.com/) для получения технической поддержки. Не пытайтесь выполнять обслуживание или ремонт устройства самостоятельно.

Не разбирайте устройство (это сделает гарантию недействительной) и не пытайтесь выполнять обслуживание самостоятельно. Также не следует использовать устройство при токовой нагрузке, не соответствующей нормативным характеристикам.

Не допускайте контакта устройства с жидкостью, сыростью или влагой. Используйте устройство только при температуре от 0 ˚C до 40 ˚C. Если во время работы температура выйдет за пределы допустимого диапазона, выключите устройство и отсоедините его, пока не установится оптимальный температурный режим.

#### **ОБСЛУЖИВАНИЕ И ЭКСПЛУАТАЦИЯ**

Поддержание Razer Electra V2 USB в надлежащем состоянии требует минимального обслуживания. Для поддержания устройства в чистоте мы рекомендуем один раз в месяц отключать устройство от USB-порта и протирать его мягкой салфеткой или ватным тампоном, слегка смоченным водой. Запрещается использовать мыло или агрессивные моющие средства.

# <span id="page-24-0"></span>9. ЮРИДИЧЕСКАЯ ИНФОРМАЦИЯ

## **АВТОРСКИЕ ПРАВА И ИНФОРМАЦИЯ ОБ ИНТЕЛЛЕКТУАЛЬНОЙ СОБСТВЕННОСТИ**

© Razer Inc., 2016 г. Патент на стадии рассмотрения. Все права защищены. Razer, девиз «For Gamers. By Gamers», «Powered by Razer Chroma» логотип, логотип с изображением трехголовой змеи и логотип Razer являются товарными знаками или зарегистрированными тварными знаками корпорации Razer Inc. или ее дочерних компаний в США и других странах. Все остальные товарные знаки принадлежат соответствующим владельцам.

Windows и логотип Windows являются товарными знаками группы компаний Microsoft.

Mac OS, Mac и логотип Mac являются товарными знаками или зарегистрированными товарными знаками корпорации Apple.

Компания Razer Inc. ("Razer") может иметь авторские права, товарные знаки, секреты производства, патенты, заявки на патенты или иные имущественные права интеллектуального характера (зарегистрированные или незарегистрированные) в отношении описываемой продукции в этом руководстве. Данное основное руководство не представляет собой лицензию на любые из указанных авторских прав, товарные знаки, патенты или другие права интеллектуальной собственности. Продукт Razer Electra V2 USB («Продукт») может отличаться от его изображений на упаковке или в иных случаях. Компания Razer не несет ответственности за подобные отличия или за любые опечатки, которые могут встретиться. Вся содержащаяся в документе информация может быть изменена в любое время без предварительного уведомления.

#### **ОГРАНИЧЕННАЯ ГАРАНТИЯ НА ПРОДУКТ**

Самые новые действующие условия ограниченной гарантии на продукт приведены на сайте [razerzone.com/warranty.](http://www.razerzone.com/warranty)

## **ОГРАНИЧЕНИЕ ОТВЕТСТВЕННОСТИ**

Ни в каких случаях компания Razer не несет ответственности за упущенную выгоду, утраченную информацию или данные, а также за любой специальный, случайный, прямой или косвенный ущерб, нанесенный любым способом при распространении, продаже, перепродаже, использовании или невозможности использования Продукта. Ни при каких обстоятельствах компания Razer не несет ответственности за расходы, превышающие розничную стоимость Продукта.

#### **ДОПОЛНИТЕЛЬНЫЕ РАСХОДЫ**

Во избежание недоразумений, компания Razer ни при каких обстоятельствах не несет ответственности за дополнительные расходы, понесенные вами вследствие приобретения продукта, кроме случаев, когда вам было сообщено о возможности таковых, и ни при каких условиях компания Razer не несет ответственности за расходы, превышающие розничную стоимость продукта.

#### **ОБЩИЕ СВЕДЕНИЯ**

Данные условия должны регулироваться и толковаться в соответствии с местным законодательством, действующим на территории, где был куплен Продукт. Если любое из этих условий будет признано неверным или неосуществимым, это условие (в зависимости от того, насколько оно будет признано неверным или неосуществимым) будет считаться отдельным и не затрагивающим законную силу остальных условий. Компания Razer сохраняет за собой право внесения изменений в какое-либо условие в любое время без предварительного уведомления.